NGS read mapping : answers to questions

> Céline Keime keime@igbmc.fr

# Exercise 1 1. Log file

#### Proportion of uniquely mapped reads :

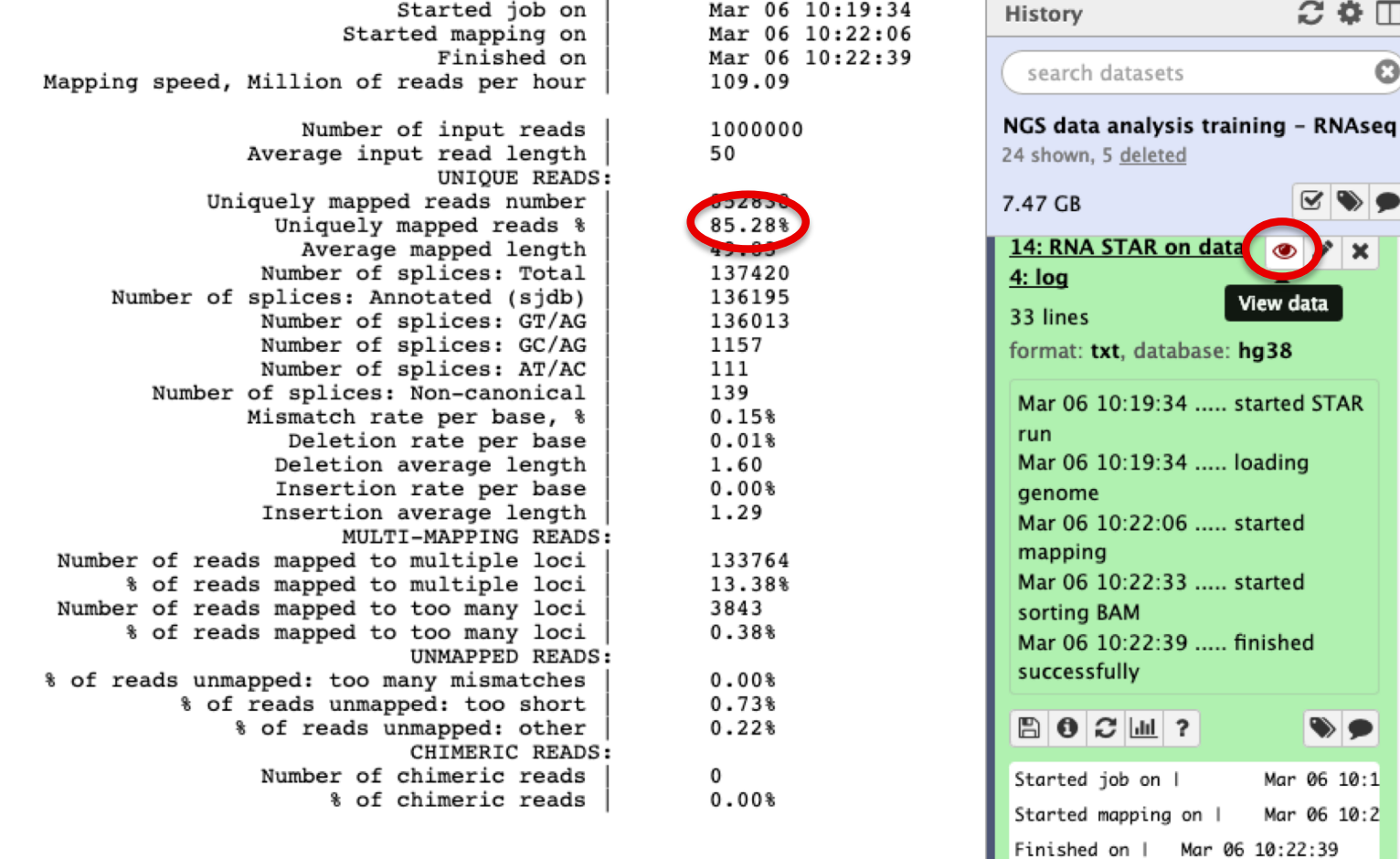

 $C$   $\Phi$   $\Box$ 

View data

..... started STAR

..... finished

Mapping speed, Million of reads per

Mar 06 10:1 Mar 06 10:2

a

## Exercise 1 2. Alignment file

#### ■ Galaxy

3.1. STAR provides an alignment in BAM format

3.2. Download this file together with the corresponding index (in the same directory)

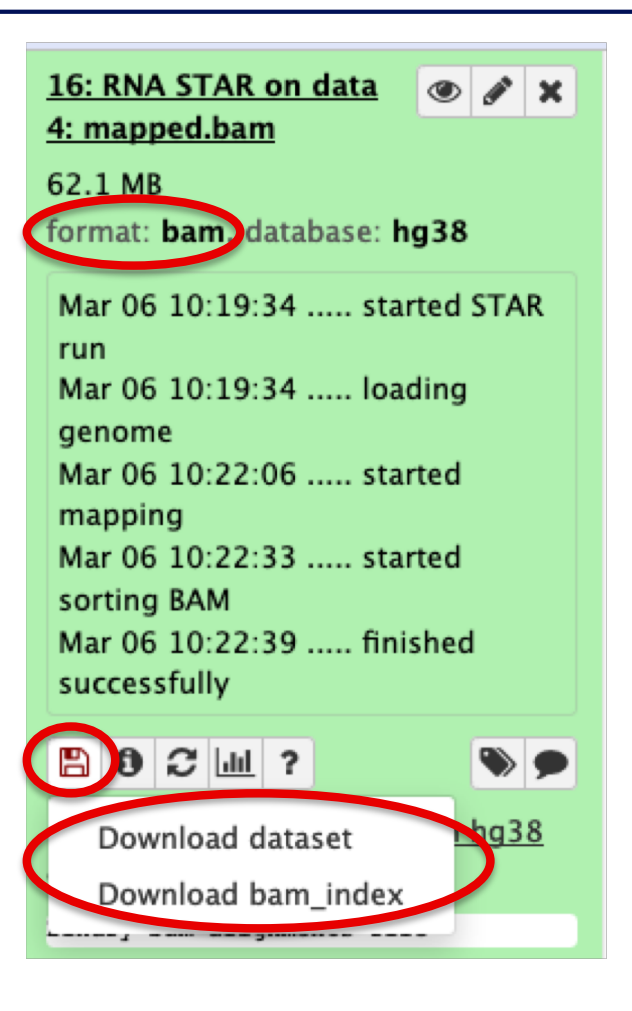

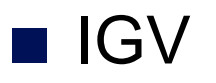

 $\blacksquare$  File  $\rightarrow$  Load from file and choose the downloaded BAM file

## Exercise 1 2. Splice junction

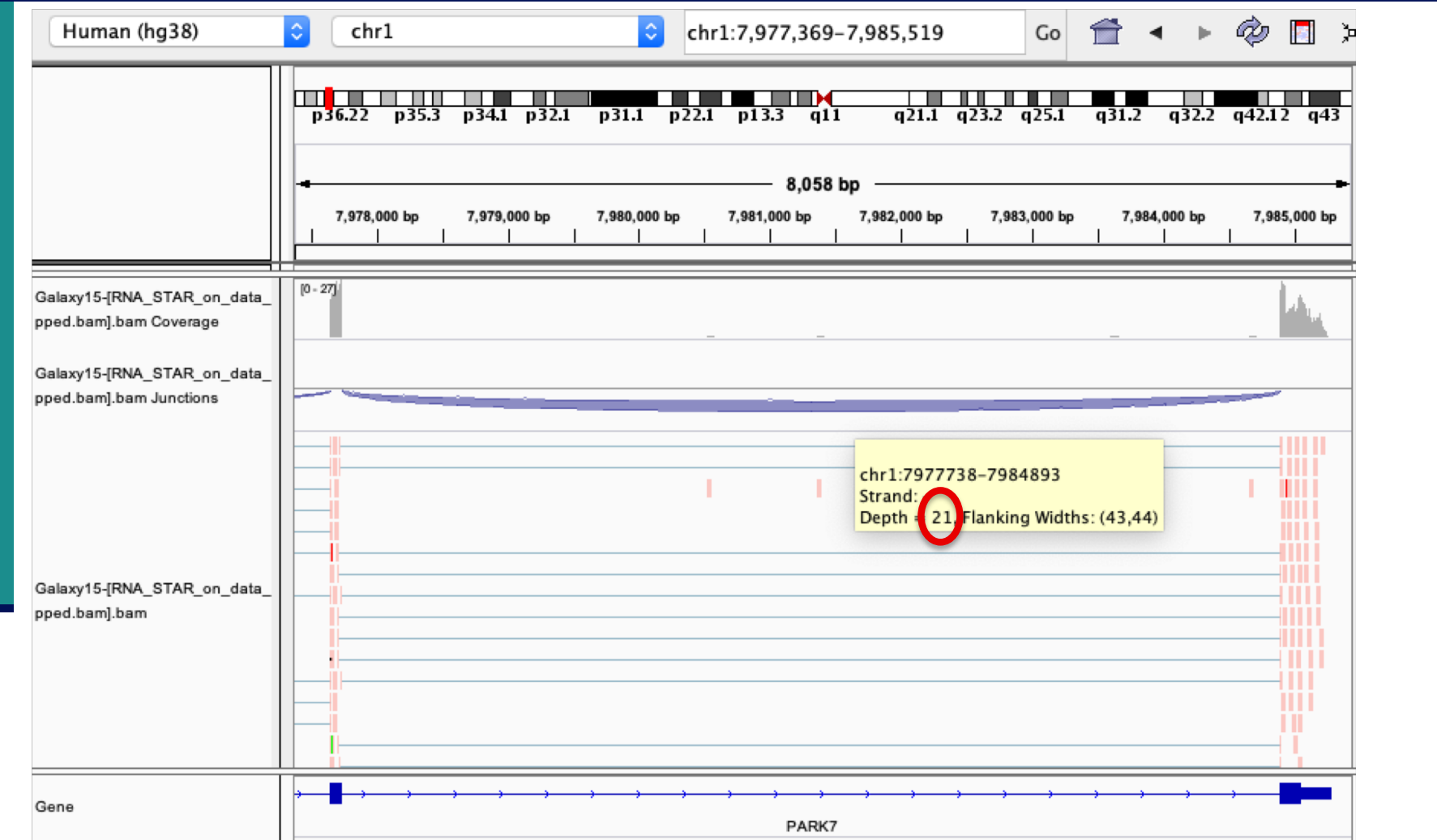

à 21 alignments span the junction that joins the last 2 exons of *Park7* gene

## Exercise 1 2. Splice junction

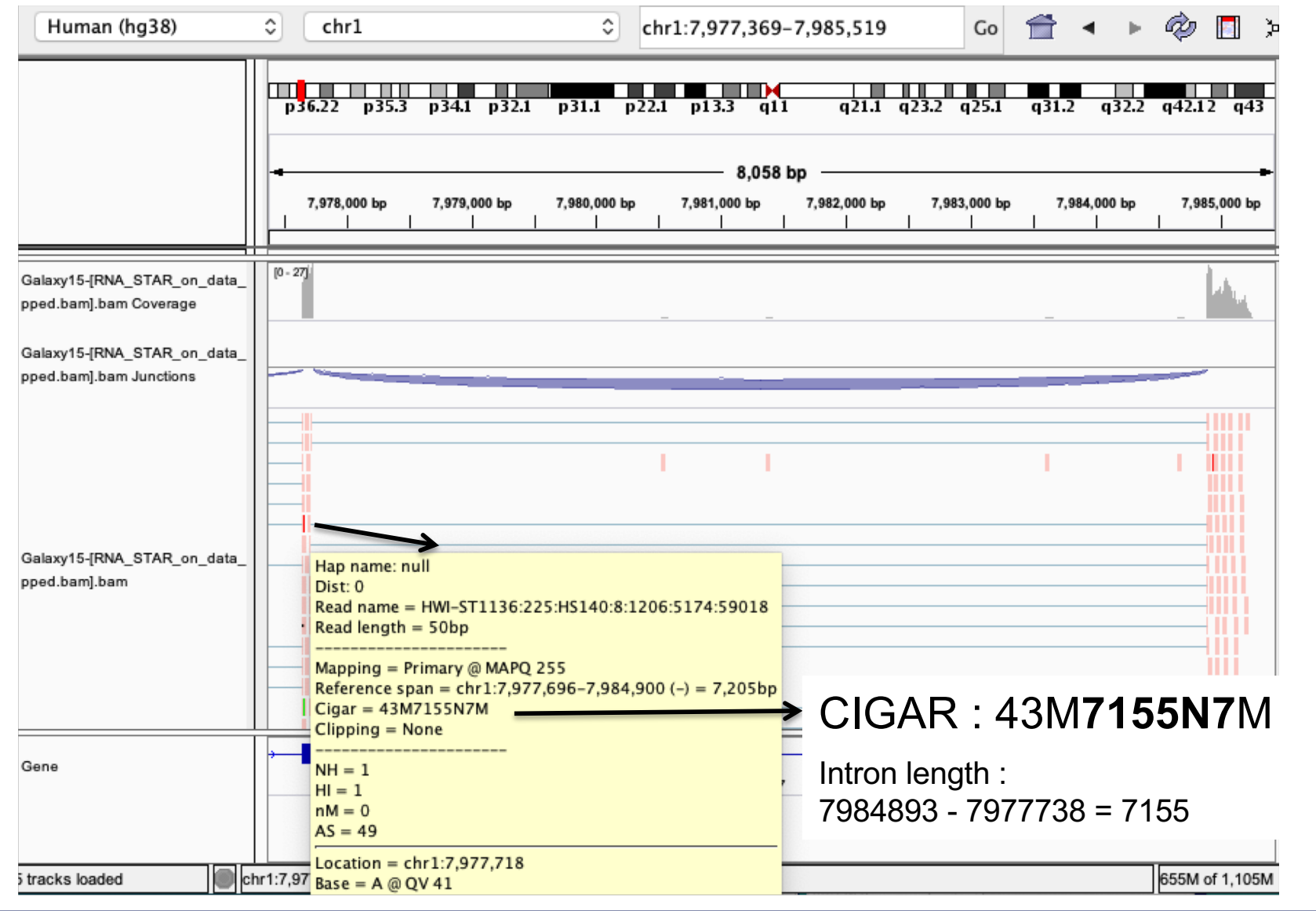

## Exercise 1 2. Strand specificity

#### Right click on BAM file  $\rightarrow$  Color alignments by  $\rightarrow$  read strand

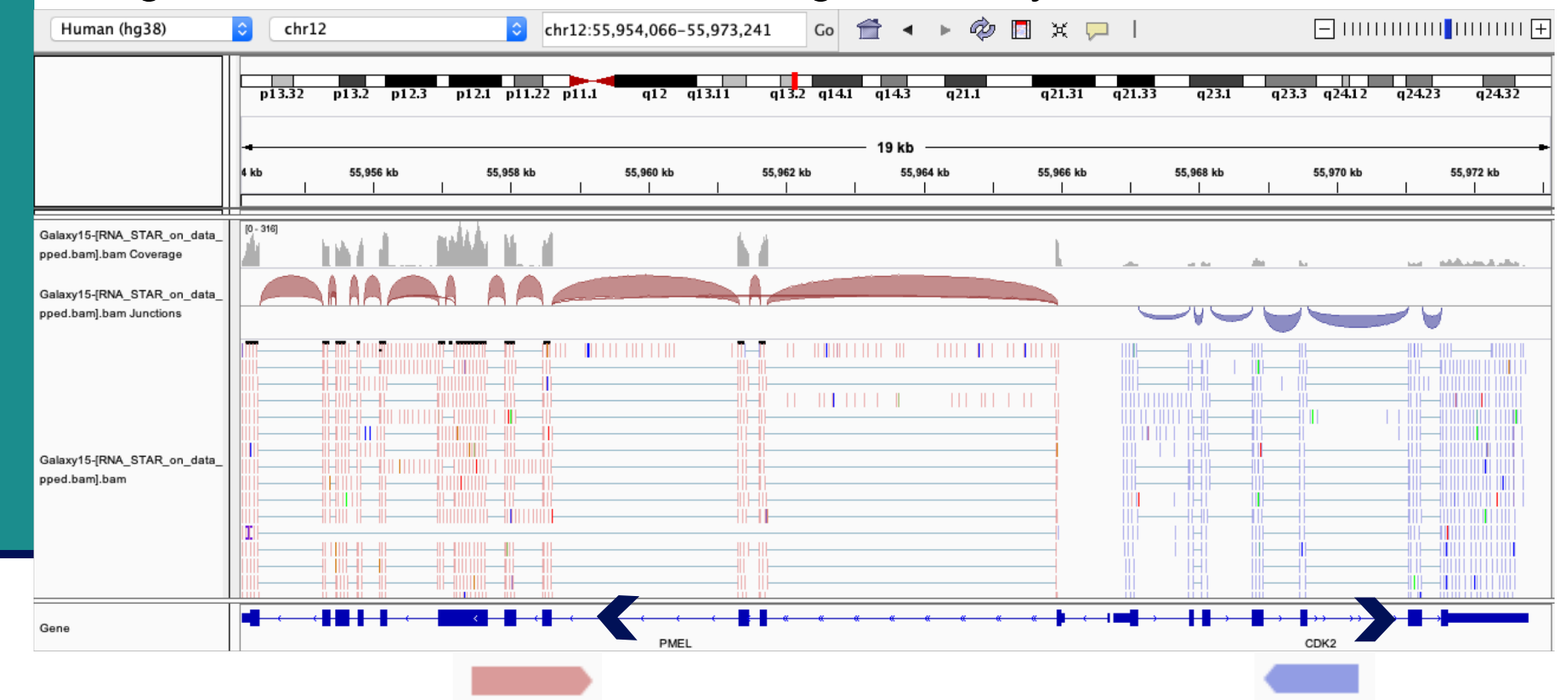

The library has been prepared with a directional mRNAseq protocol which retains strand information :

all reads are in the opposite direction as the transcribed strand

### Exercise 1 2. Multiple mapped reads

#### Right click on BAM file  $\rightarrow$  Color alignments by  $\rightarrow$  tag  $\rightarrow$  NH

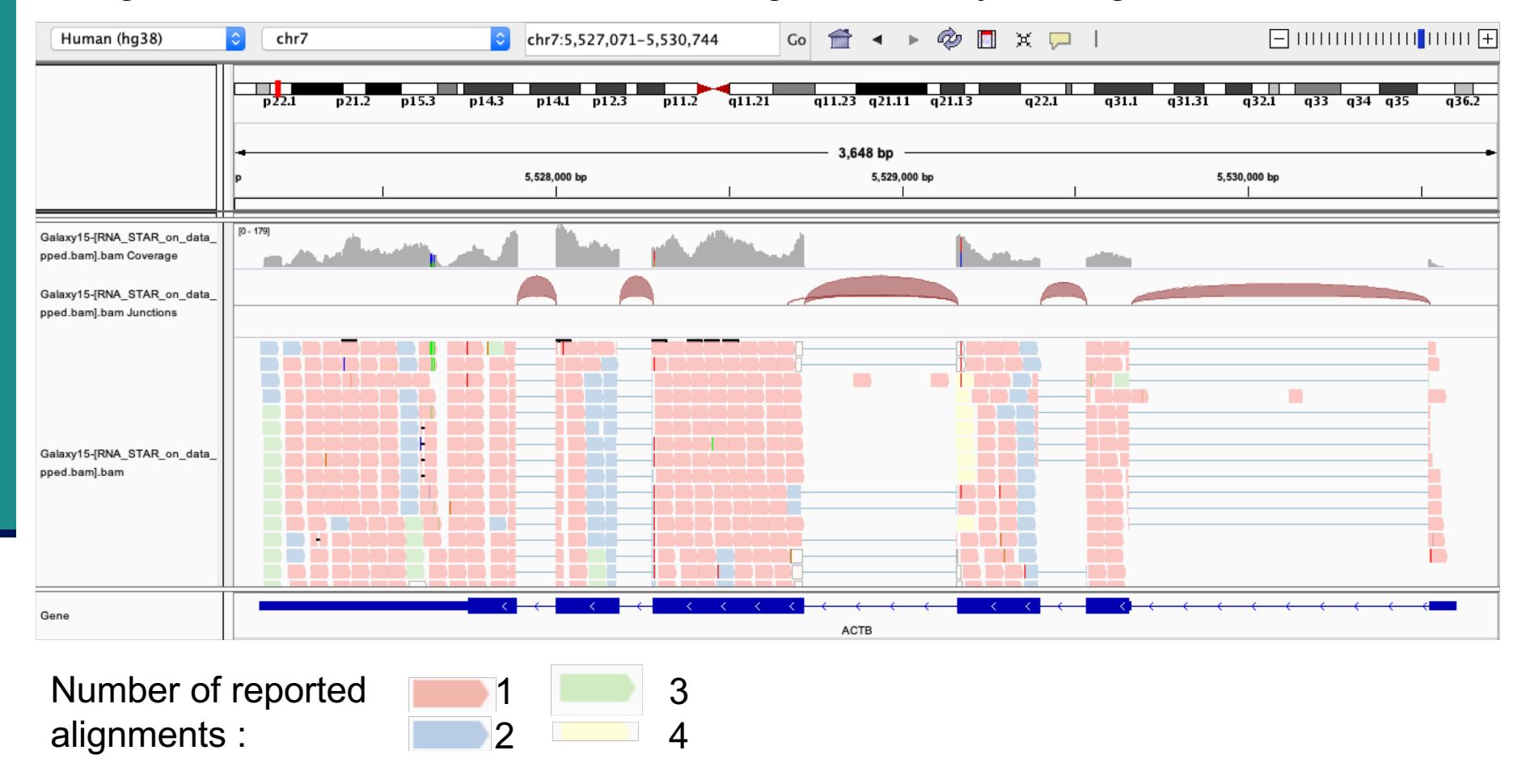

There are multiple aligned reads on this gene

#### Exercise 2 - Question 1 Proportion of uniquely mapped reads

#### Galaxy : Shared Data  $\rightarrow$  Data Libraries  $\rightarrow$  NGS data analysis training RNAseq  $\rightarrow$  alignment  $\rightarrow$  log files :

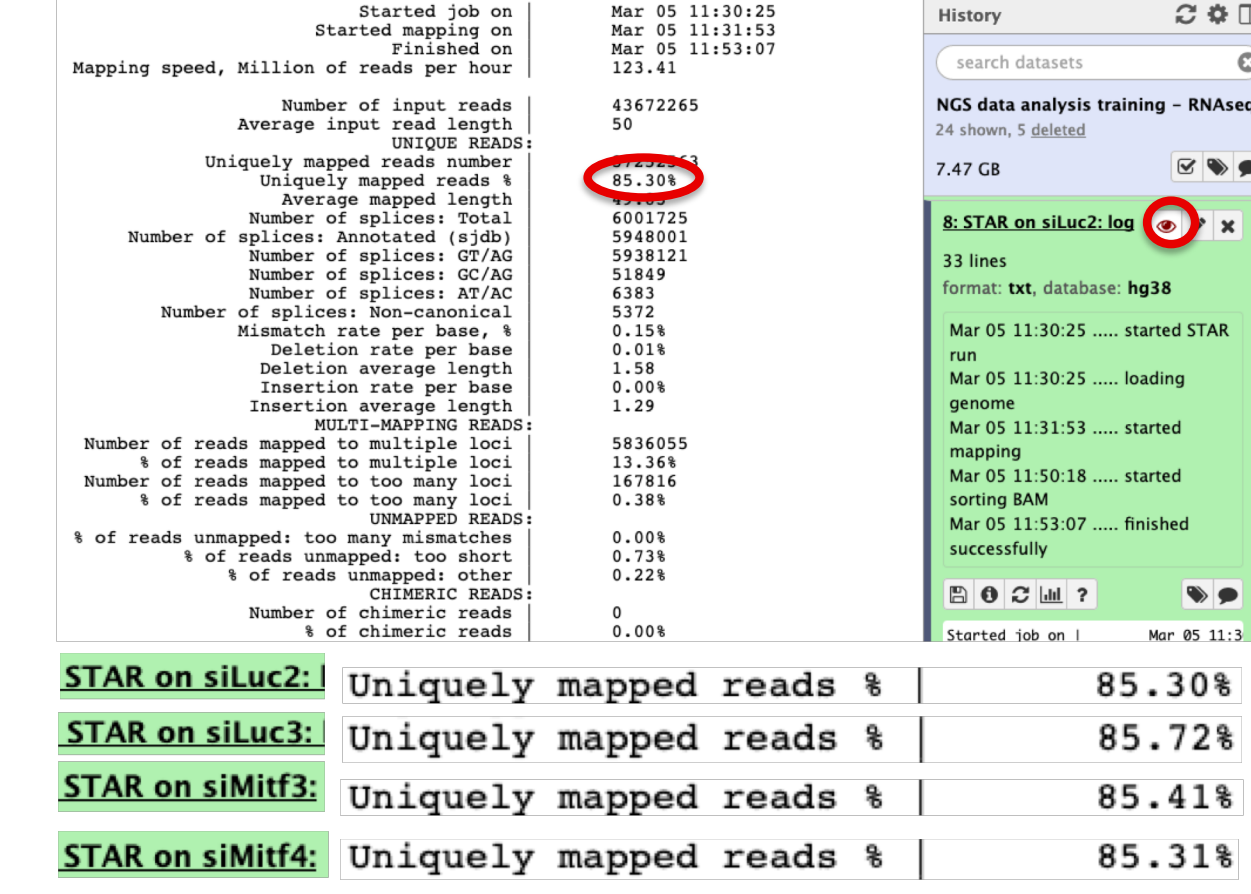

 $\rightarrow$  This proportion is consistent across samples

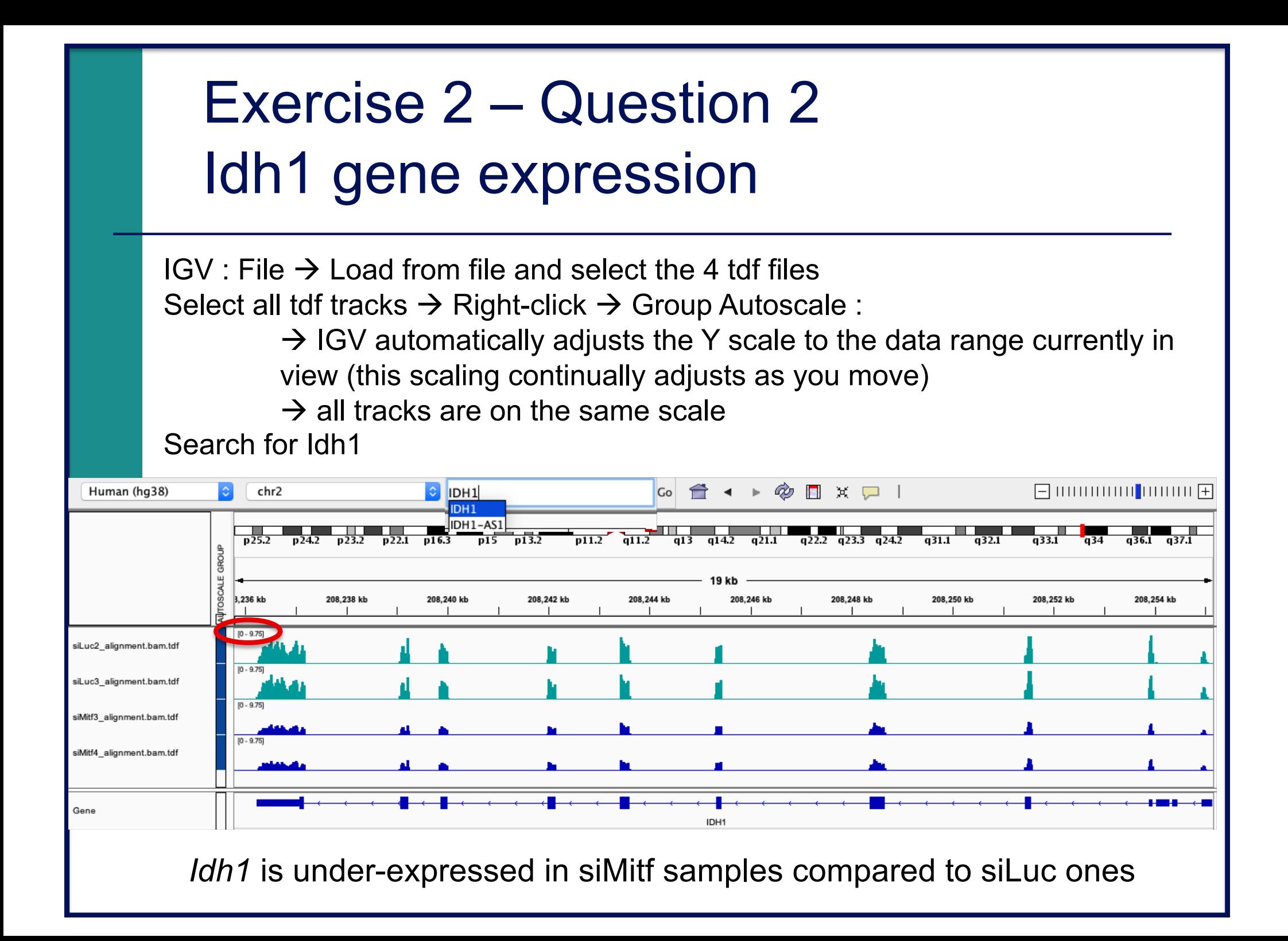

- $\blacksquare$  File  $\rightarrow$  new session
- $\blacksquare$  File  $\rightarrow$  load from files and load the 4 BAM files
- Search for EEF2

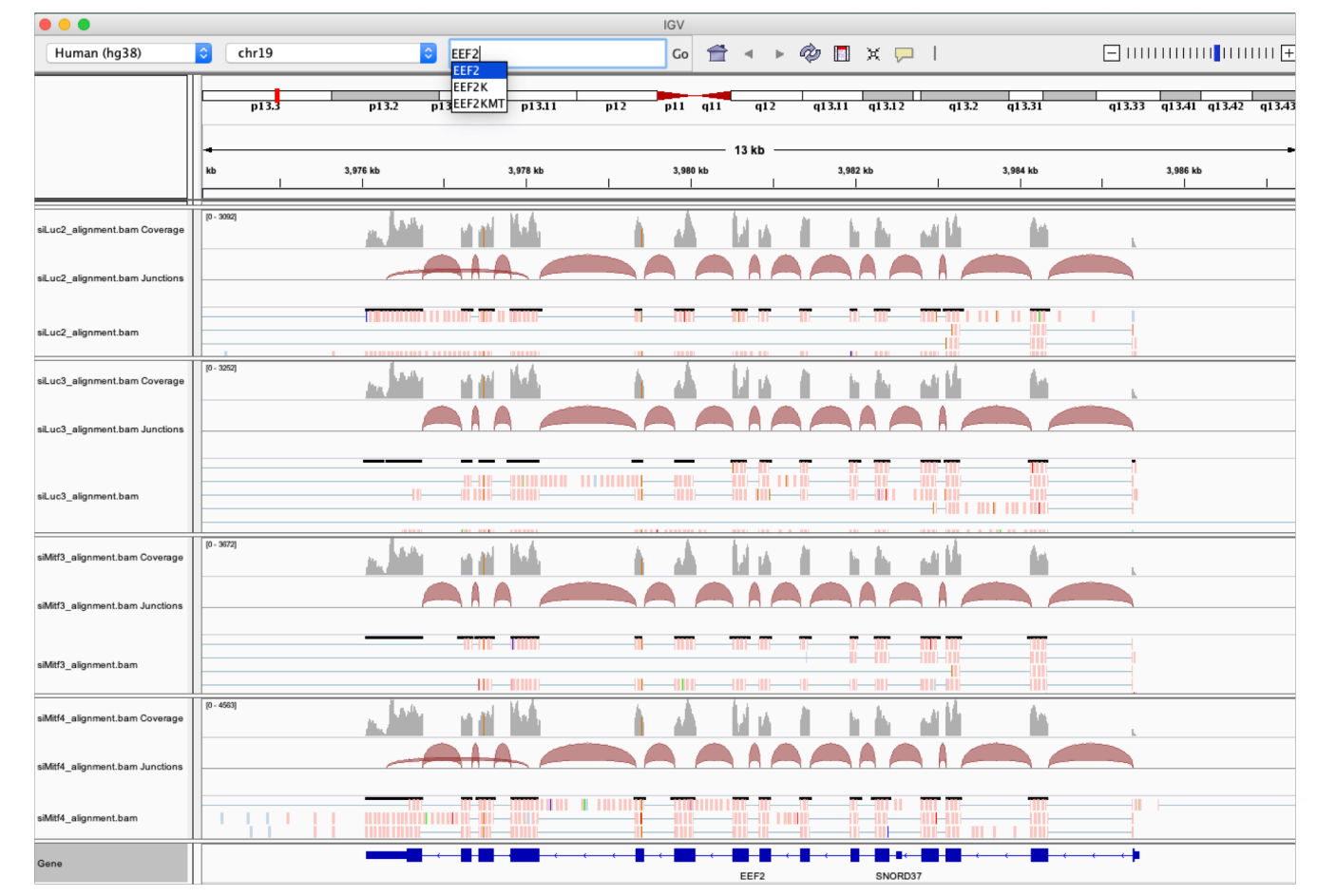

Exon numbers are provided on annotation track Click and drag on a region to zoom in

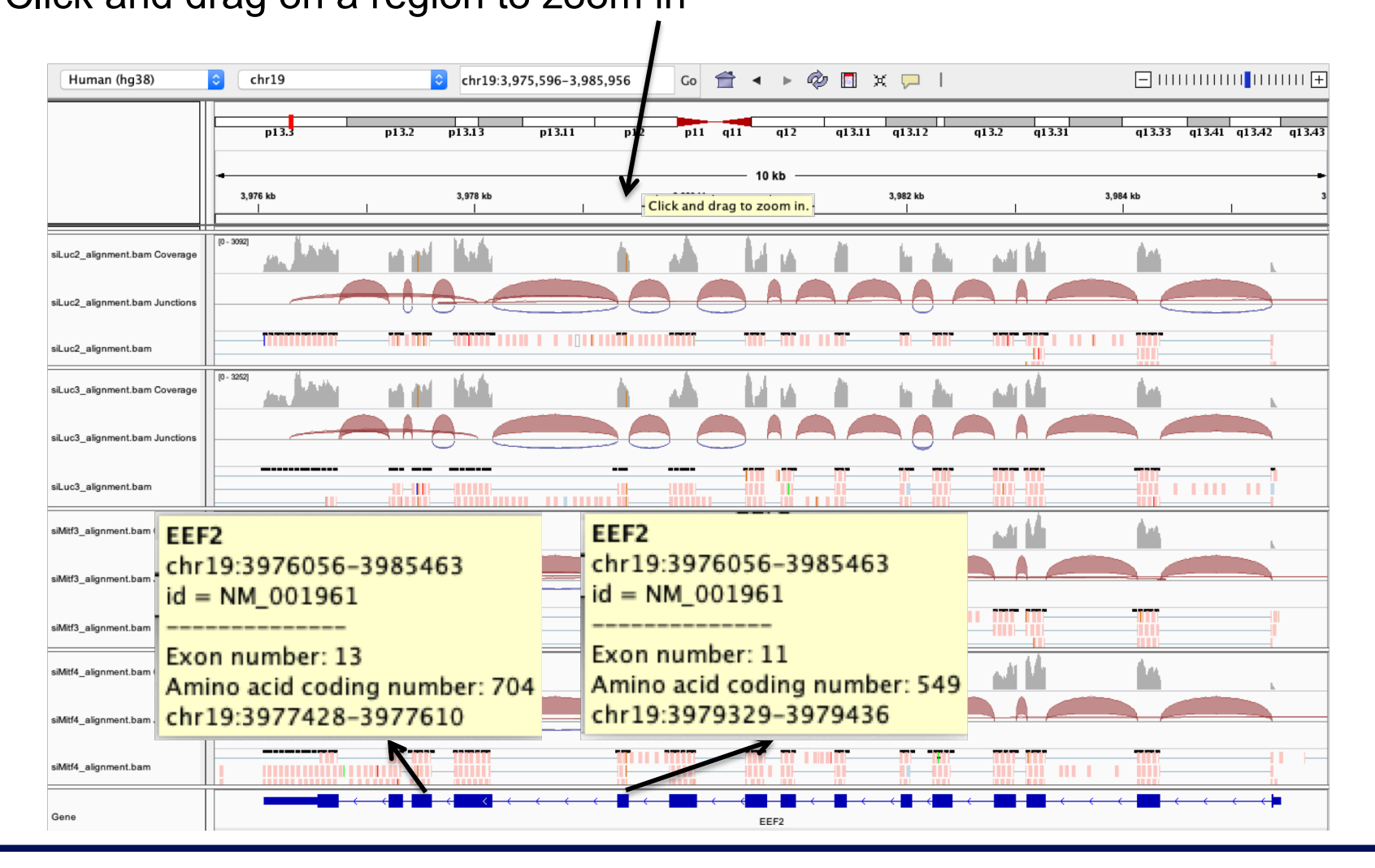

#### ■ *Eef2* exon 11

chr19:3,979,410 : G in  $~100\%$  of the reads, A in the genome

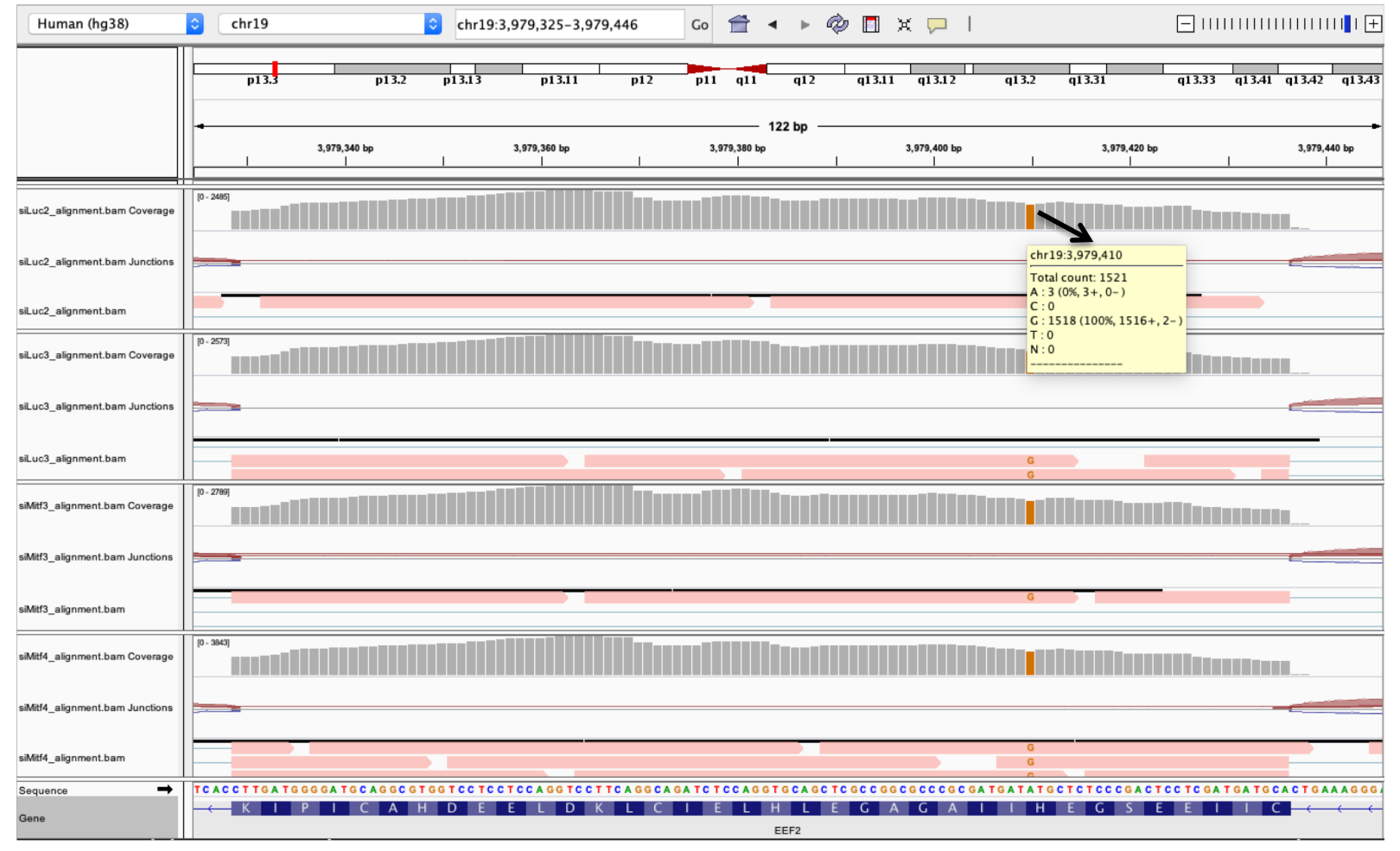

#### ■ *Eef2* exon 13

chr19:3,977,488 : G in  $~100\%$  of the reads, A in the genome

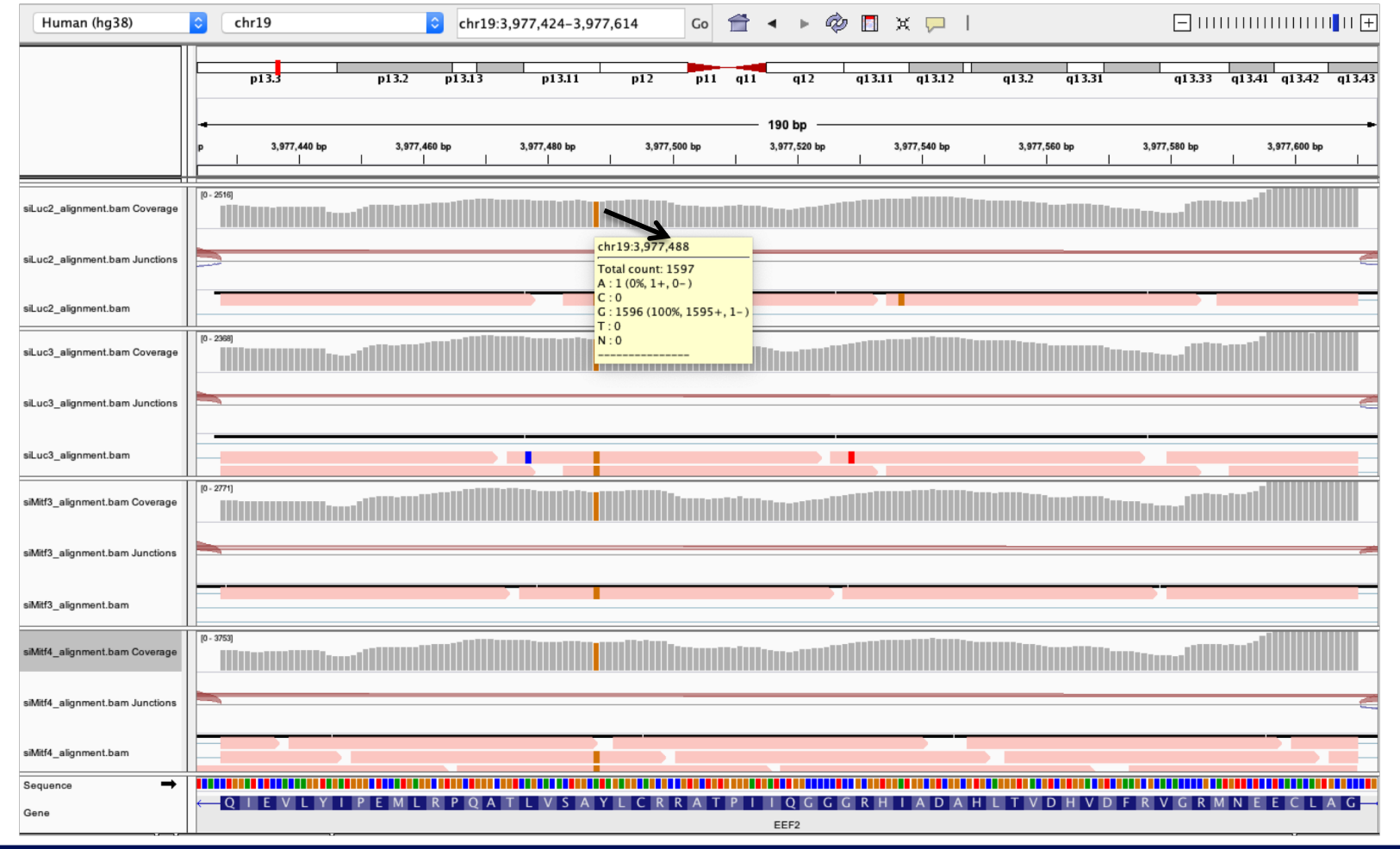

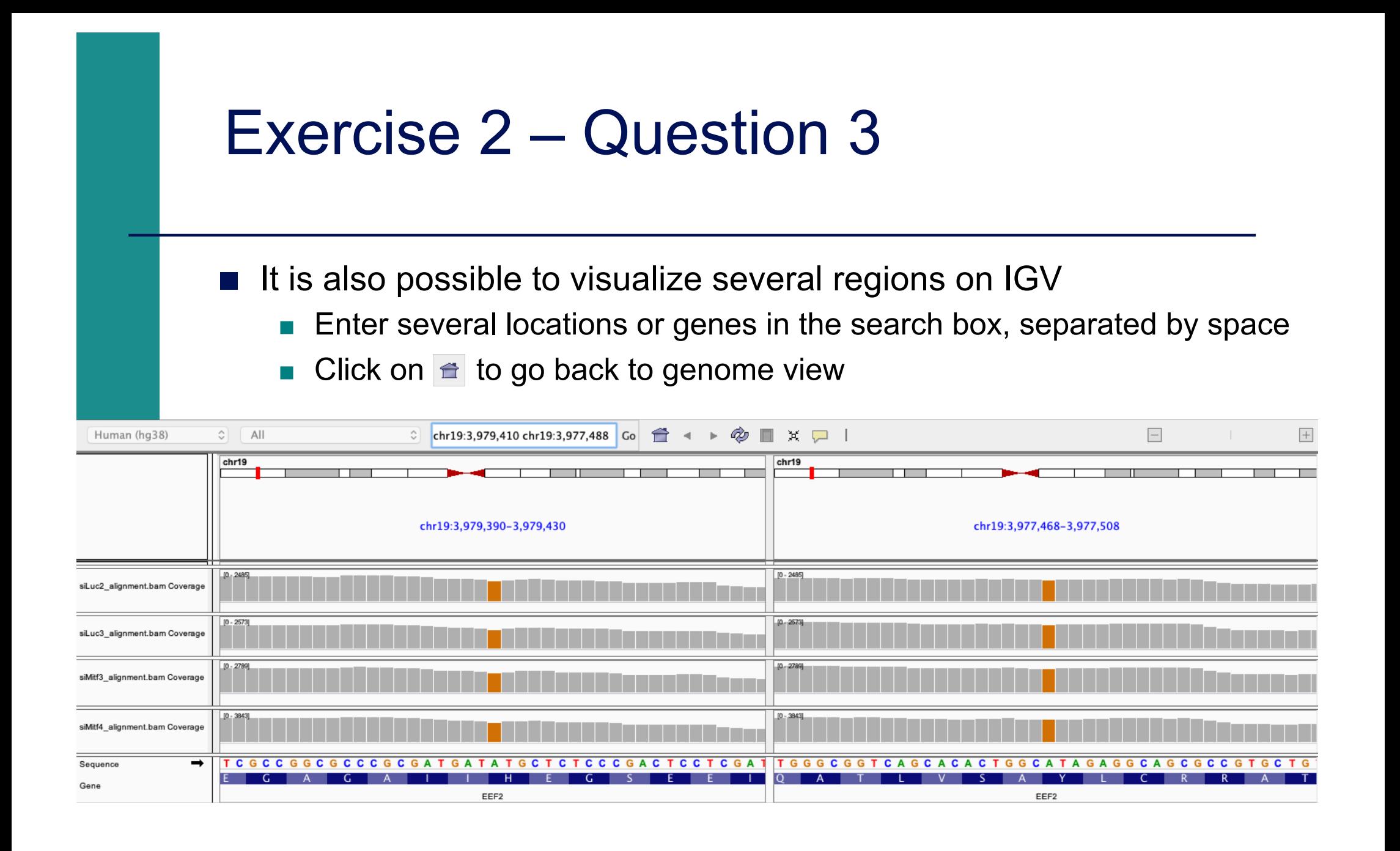

■ Position chr4:6707960-6707961 :

Deletion vs reference genome

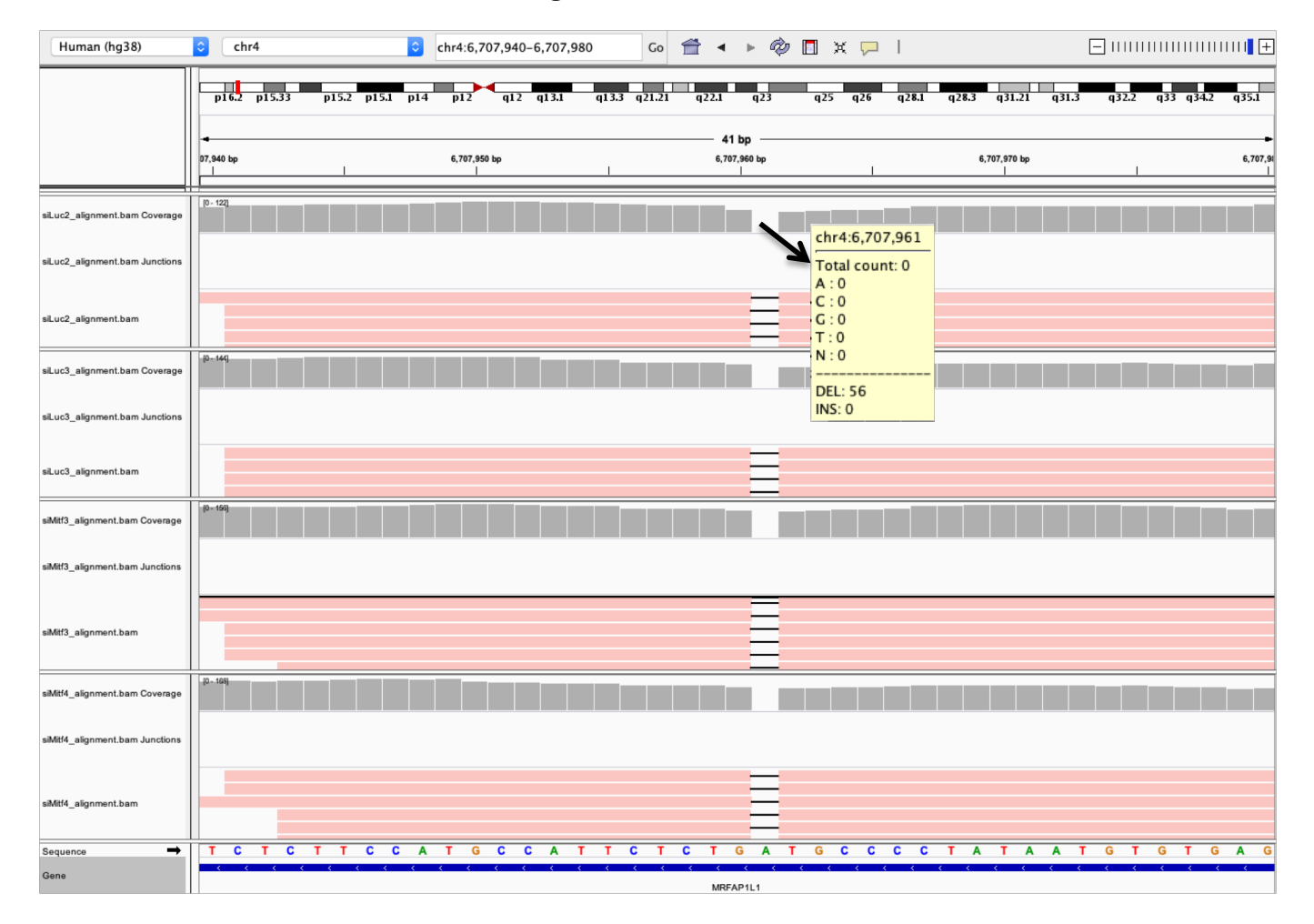

■ Region chrX:15,825,019-15,846,576 :

**Junctions corresponding to exons not annotated in Refseq** 

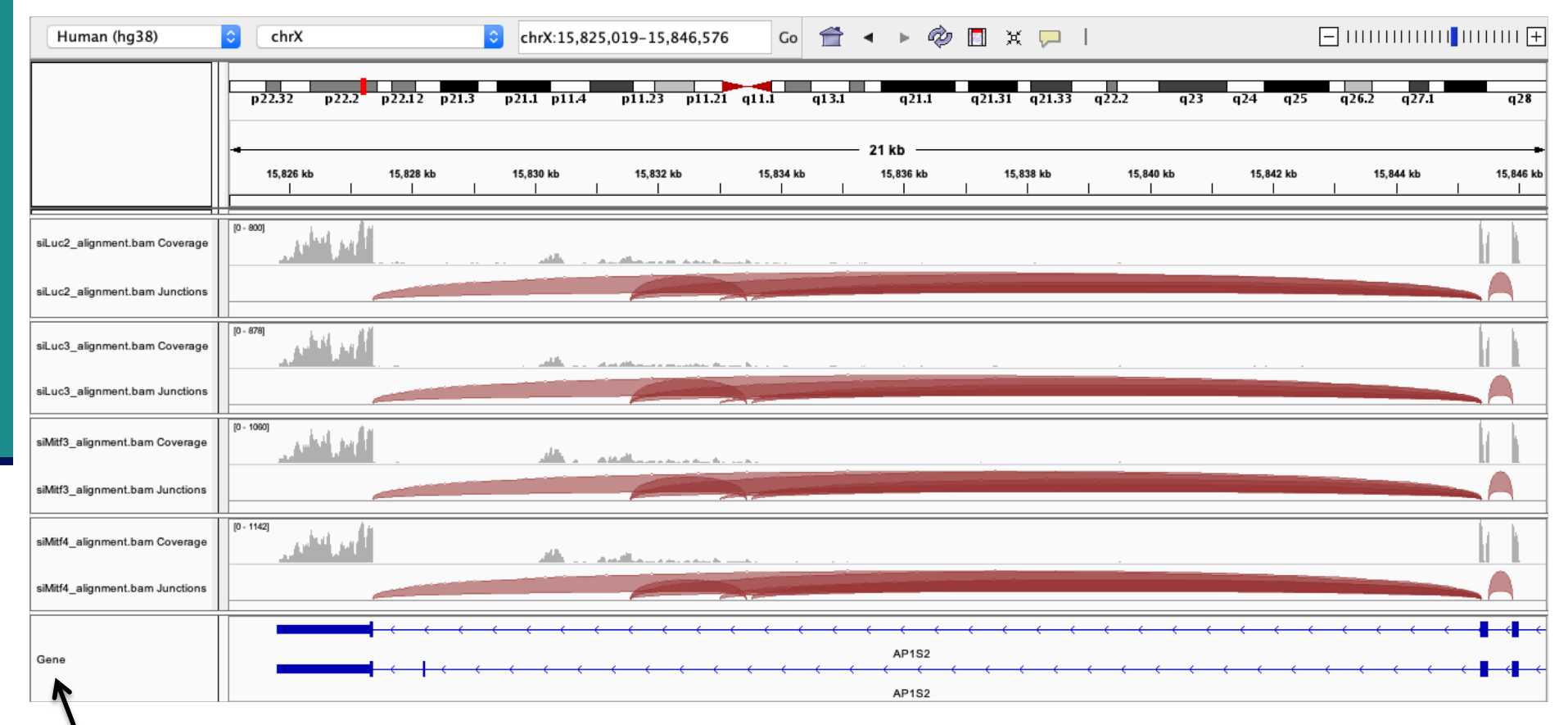

Right click on the annotation track and select Expanded to visualize all isoforms

- Region chrX:15,825,019-15,846,576 :
	- **Junctions corresponding to exons not annotated in Refseq**
	- Sashimi-plot :
		- Right-click on a BAM track  $\rightarrow$  Sashimi plot  $\rightarrow$  Select Alignment Tracks : all alignments

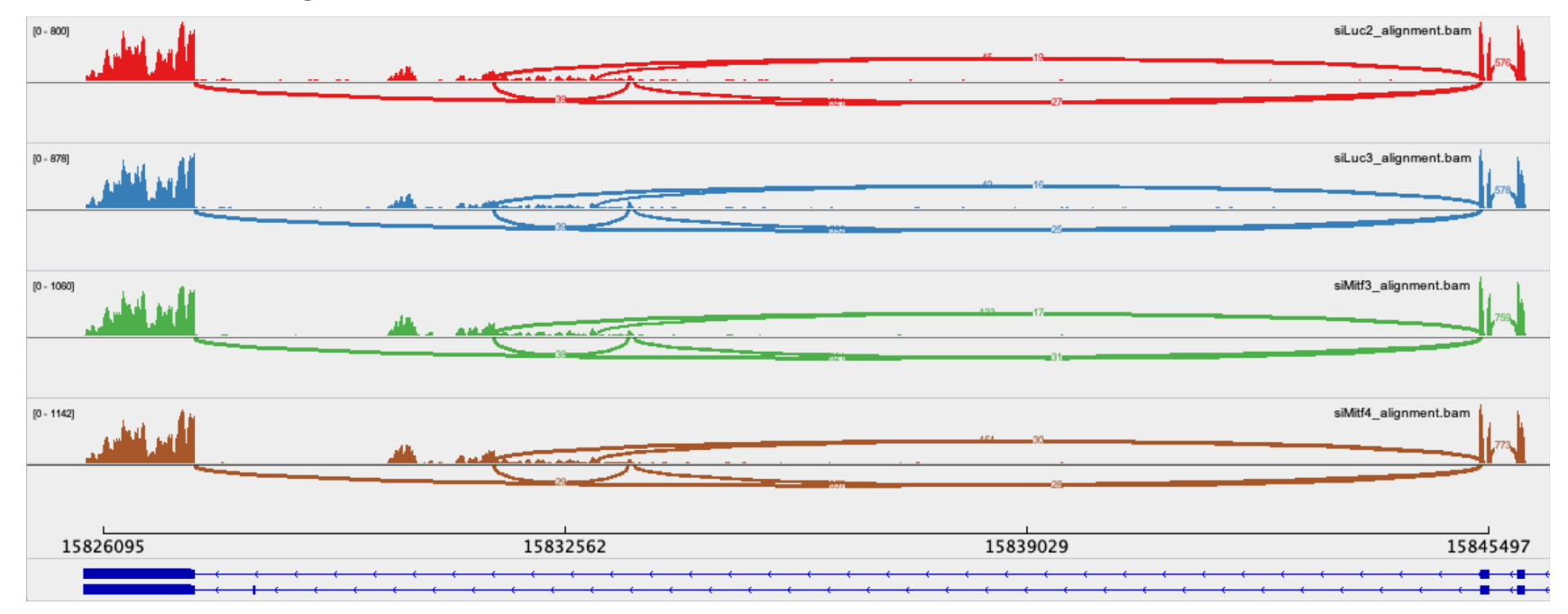

#### ■ Region chrX:15,825,019-15,846,576 :

- **Ensembl annotations : more exons annotated in this region** 
	- File  $\rightarrow$  load from file  $\rightarrow$  Homo\_sapiens.GRCh38.95\_UCSC\_chr.sorted.gtf
	- <sup>&</sup>lt; Right-click on the annotation track and select Expanded

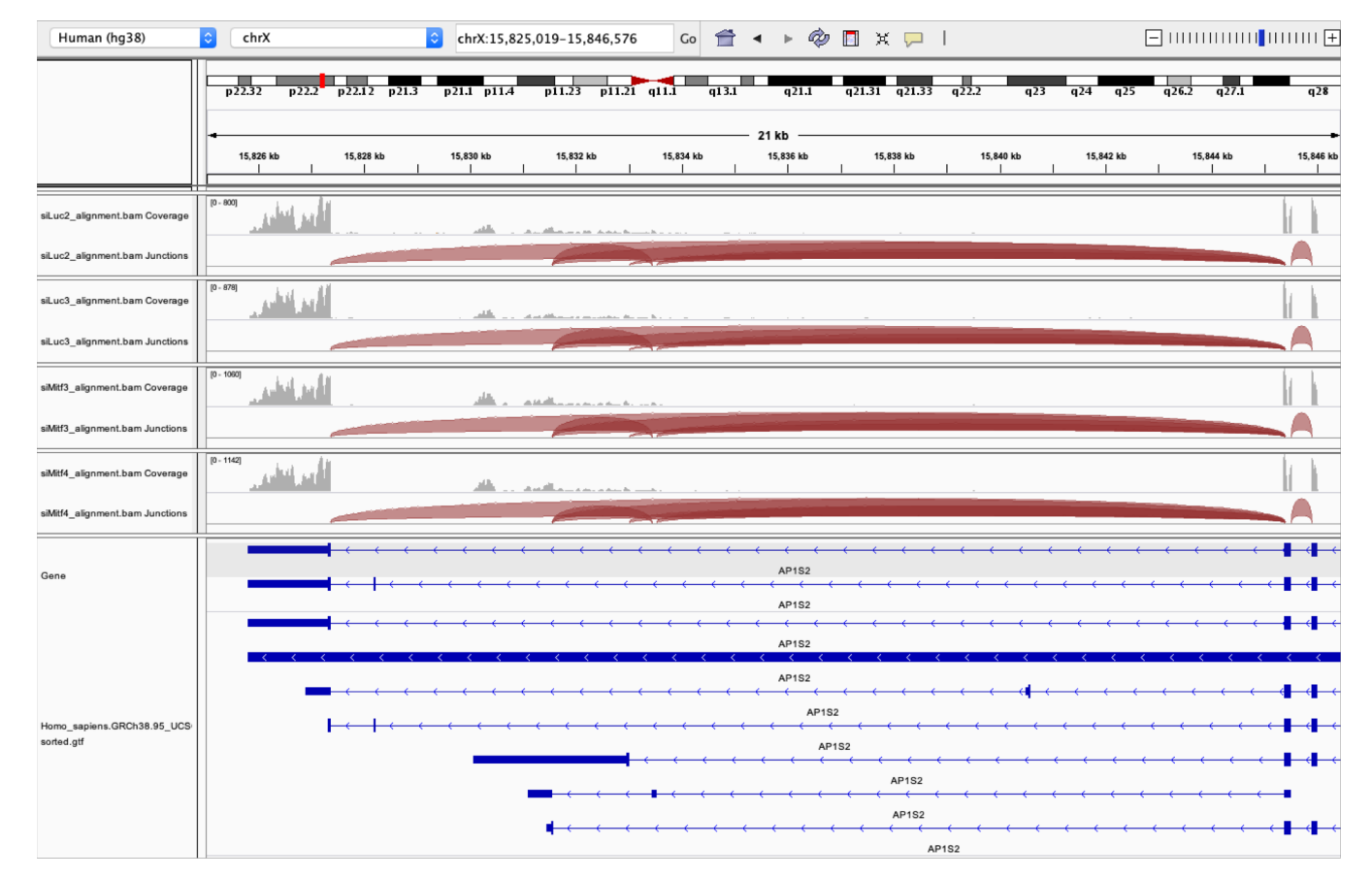

- Region chrX:15,825,019-15,846,576 :
	- **Ensembl annotations:** 
		- Sashimi-plot : Right-click on a BAM track  $\rightarrow$  Sashimi plot  $\rightarrow$  Select Gene Track : Ensembl annotations  $\rightarrow$  Select Alignment Tracks : all alignments

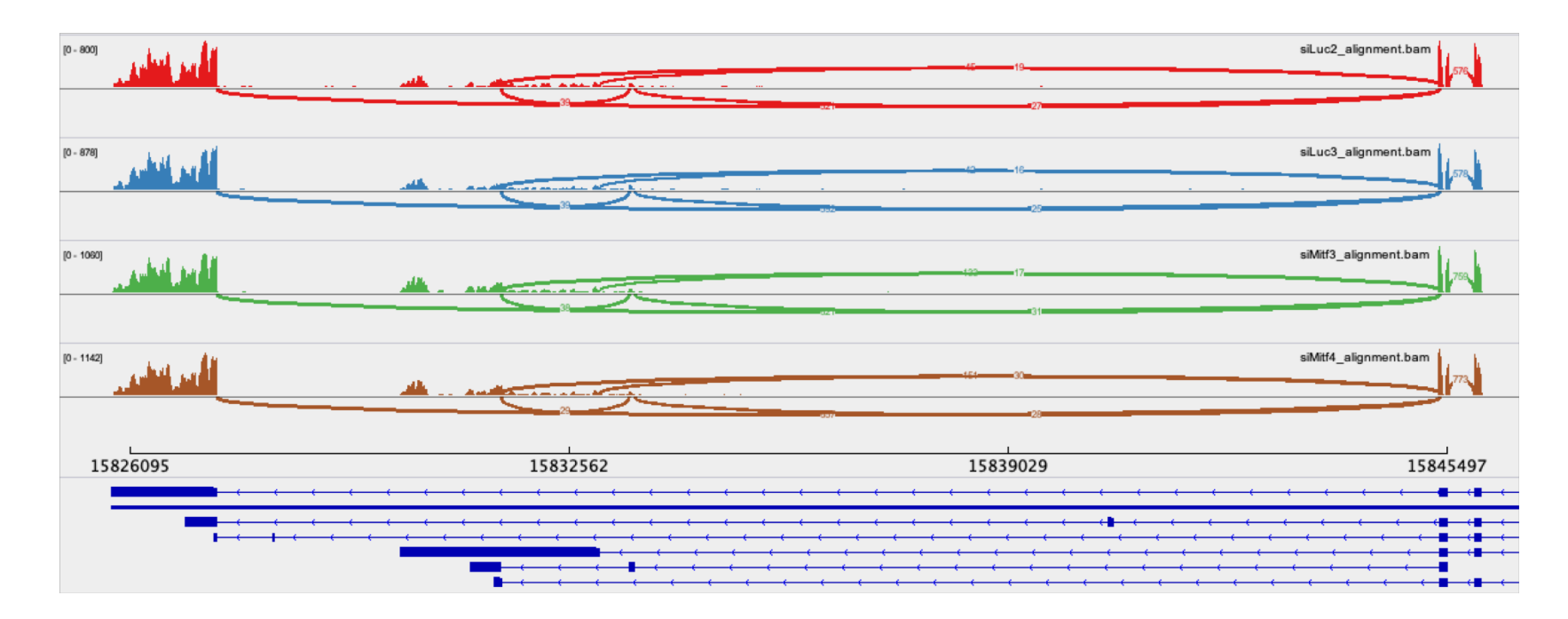

 $\rightarrow$  Very useful to quickly visualize splicing events along genomic regions of interest  $→$  **More accurate with paired-end data** 

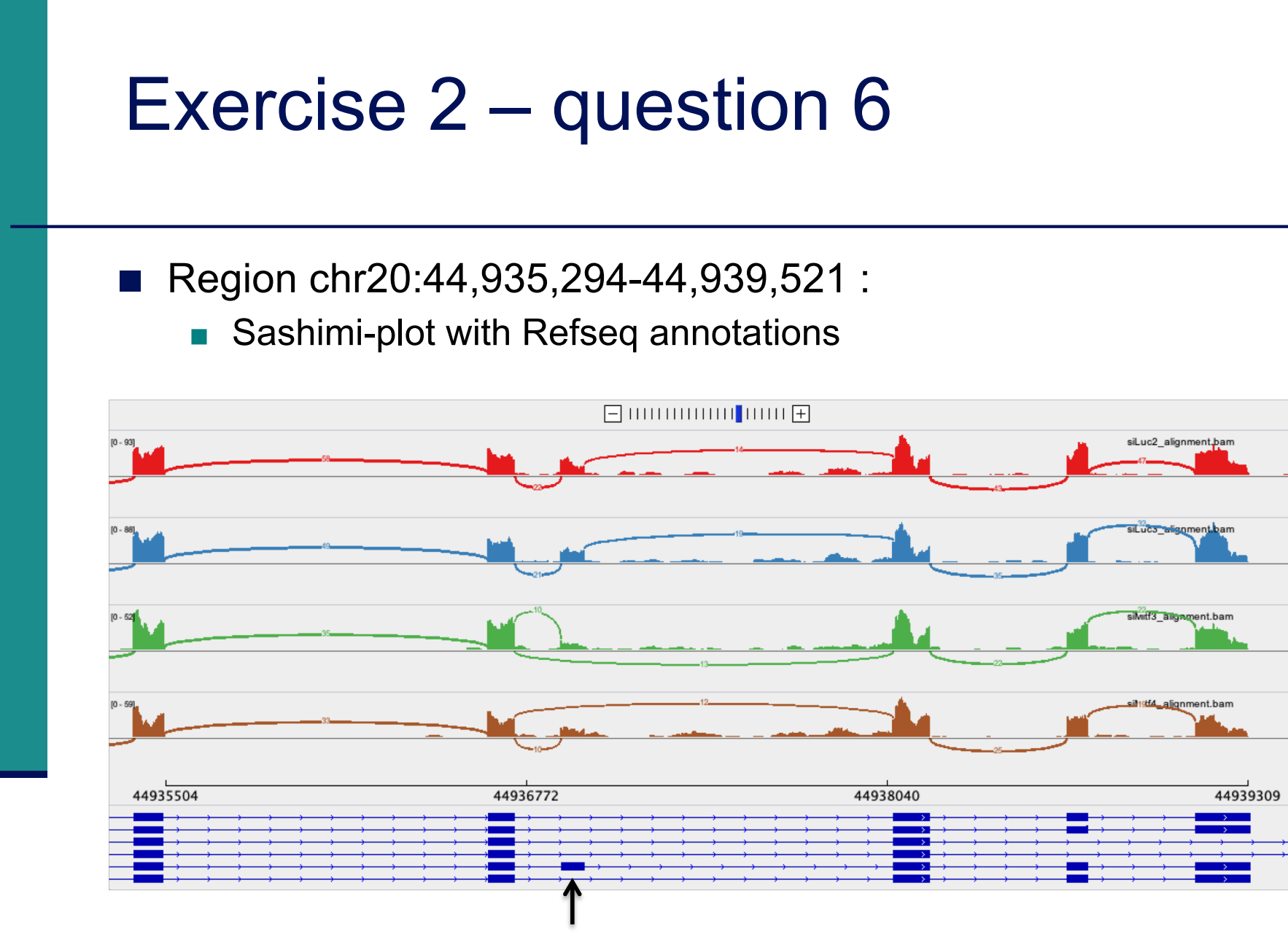

We detect an isoform without this exon in siMitf samples but not in siLuc ones

#### **IGV is only a visualization tool**

**In-depth analysis using paired-end data with more coverage is needed**

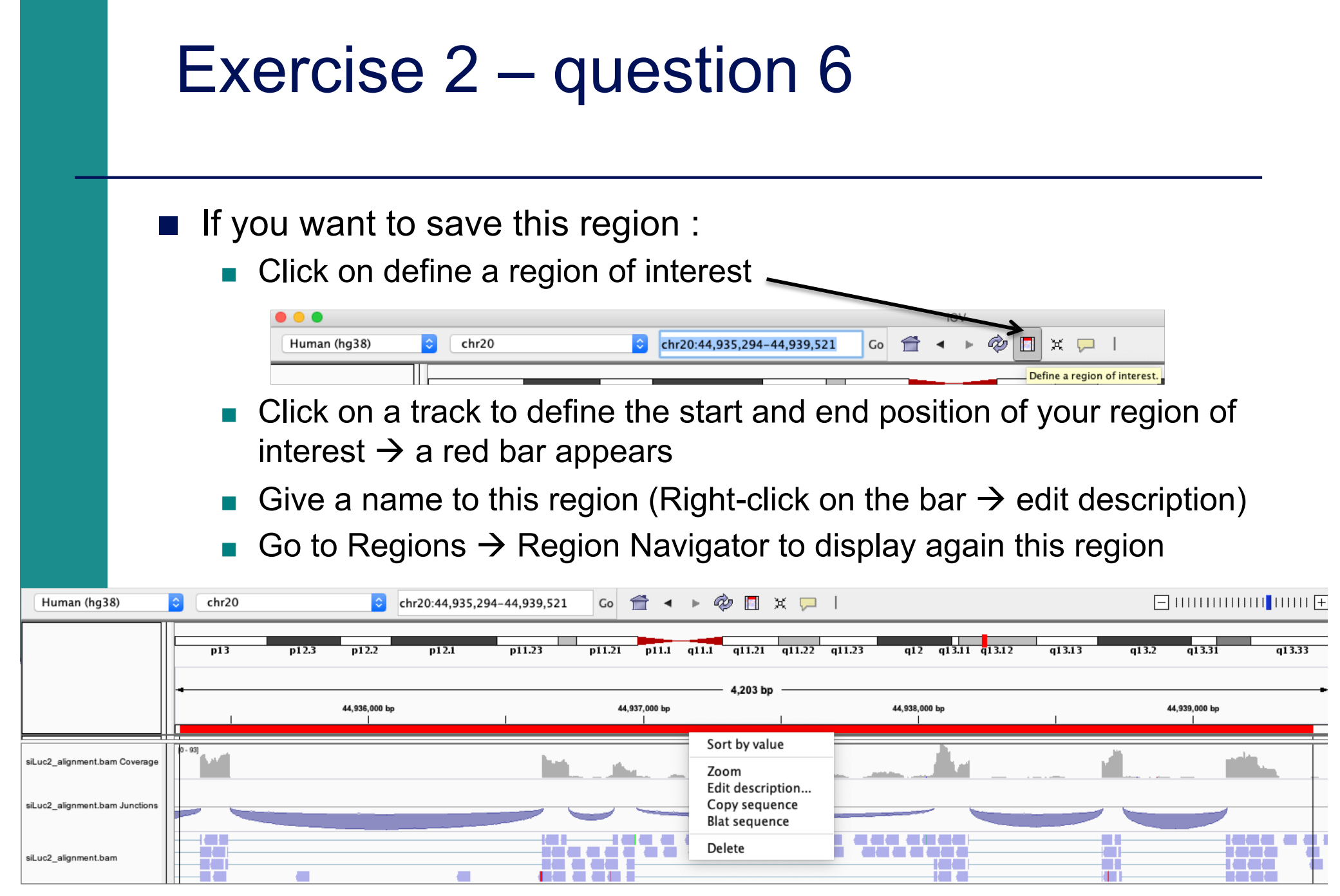

- You can save your IGV session
	- To save the current state of your IGV session to a named session file
	- $\blacksquare$  File  $\rightarrow$  Save Session
	- Data files must stay at the same location
- Use File  $\rightarrow$  Open session to restore a saved session

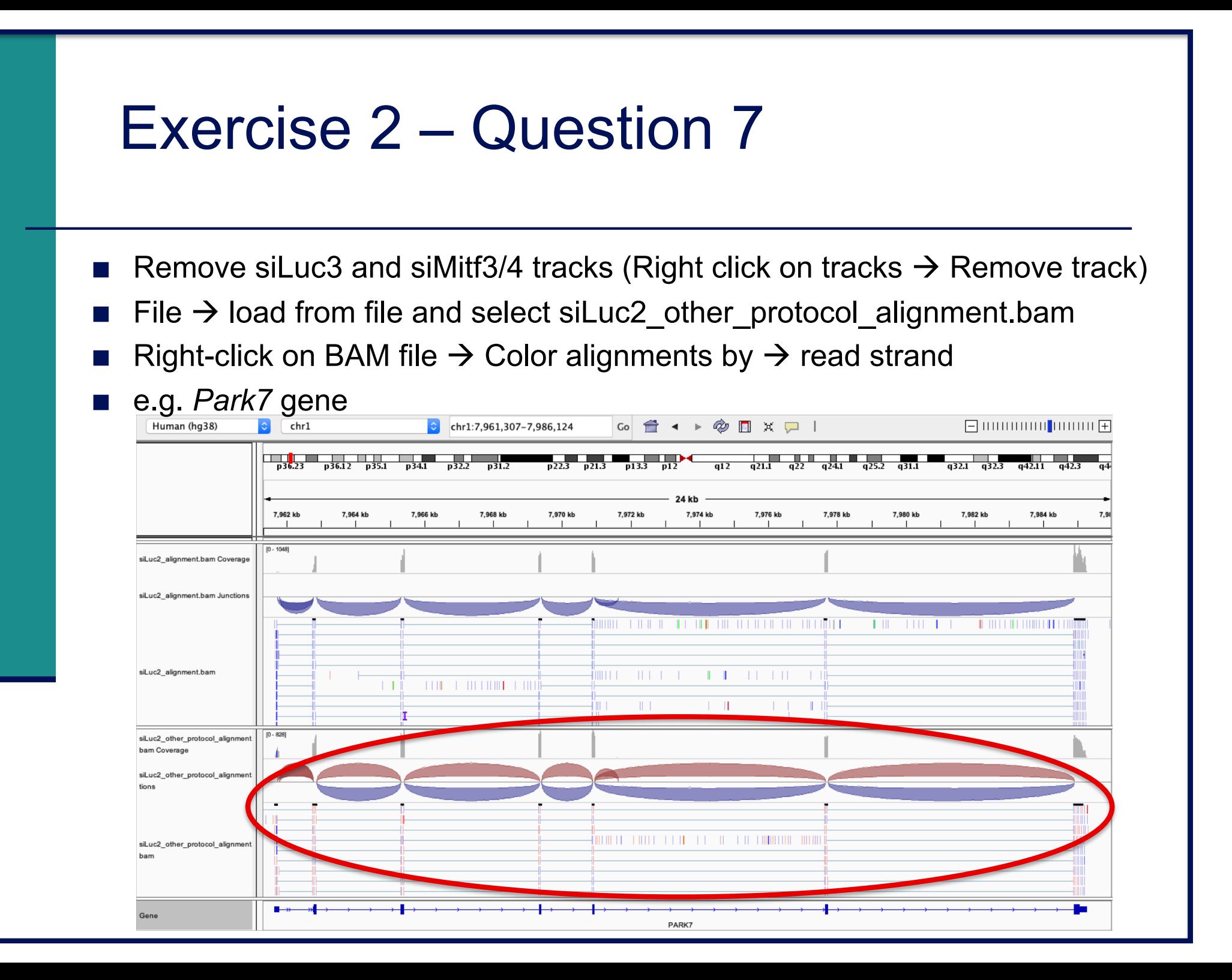

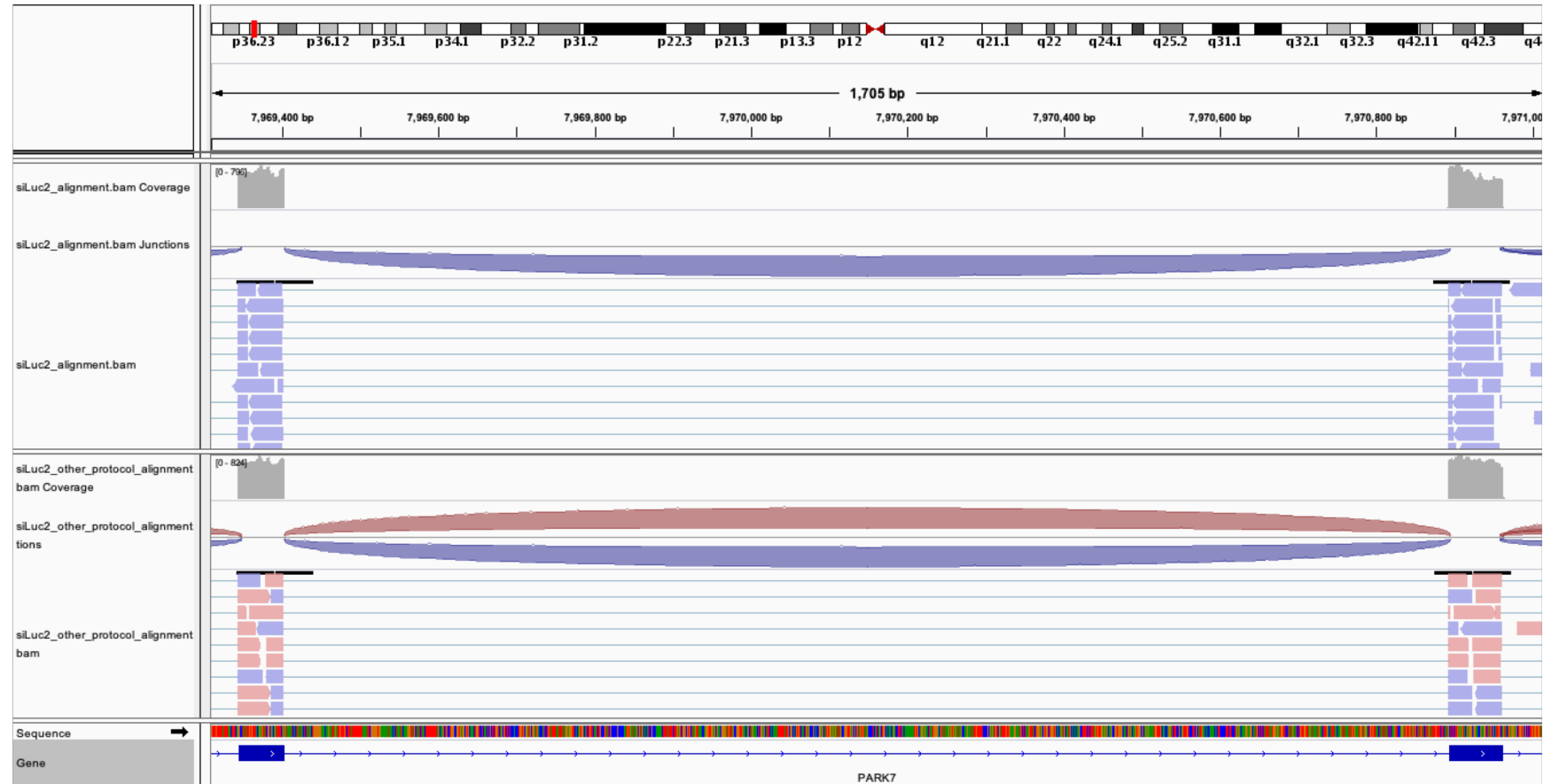

 $\rightarrow$  This protocol is not directional (it does not preserve strand information)

You can display alignments grouped by read strand (right-click on BAM track  $\rightarrow$  Group alignments by  $\rightarrow$  read strand)